# **GEOREFERENCIAMENTO E ANÁLISE DA CORREÇÃO ATMOSFÉRICA PARA O CÁLCULO DE ALBEDO USANDO O SENSOR LANDSAT ETM+**

### BRENNER STEFFAN GOMES SILVA DALTON DE MORISSON VALERIANO

INPE - Instituto Nacional de Pesquisas Espaciais Caixa Postal 515 - 12201-970 - São José dos Campos - SP, Brasil {brenner, dalton}@ltid.inpe.br

**Abstract.** This paper describes a procedures for georeferencing Landsat data with newly available ortorectified images products and for the procedures to conduct atmospheric corrections with physically based method. Two atmospheric correction methods (Dark object subtraction and 6S) were applied on a Landsat ETM+ image of a mountainous region and the results were analysed aware to the albedo map calculation. Additionally, an attempt to improve the calculation of reflectance and albedo values from digital numbers was tested. The final analysis showed the effect of atmospheric correction methods on the calculation of albedo maps.

**Keywords:** remote sensing, atmospheric correction, albedo, georeferencing, ecosystem study.

#### **1. Introdução**

A compreensão de ecossistemas vegetais terrestres visando subsidiar o manejo florestal e avaliar impactos de mudanças globais depende principalmente do conhecimento de variáveis ambientais, tais como as que descrevem o balanço energético entre o ecossistema da superfície e a atmosfera (Oke, 1987). O albedo da superfície participa na distribuição da irradiância solar de ondas curtas, que é a entrada principal de energia no ecossistema. É possível, a partir de imagens de sensoriamento remoto, obter parâmetros intrínsecos da superfície como mapas de albedo, utilizados em estudos ambientais (Dugay e LeDrew, 1992). Entretanto, para o cálculo do albedo, faz-se necessária a eliminação dos efeitos causados pela atmosfera e pela topografia, influentes na obtenção da radiância refletida pela superfície e obtida pelo sensor.

Para a correção dos efeitos atmosféricos sobre imagens do sensor ETM+ (Enhanced Thematic Mapper), este trabalho apresenta formas de se obter dados que possibilitem a correção atmosférica através do modelo 6S (Second Simulation of the Satellite Signal in the Solar Spectrum), que é baseado em parâmetros físicos da atmosfera (Vermote et al., 1997). Realizou-se também uma comparação com o método de subtração do pixel escuro, ou DOS (Dark-object subtraction), idealizado por Chavez Jr.(1988). Antes de tais correções apresentase também uma forma facilitada de se realizar o georeferenciamento imagem para imagem, a partir de um mosaico obtido no servidor de imagens MrSid (NASA, 2002).

A presente pesquisa é voltada para regiões montanhosas, onde são encontradas maiores dificuldades para correção dos efeitos atmosféricos e sua interação com a topografia (Sjoberg e Horn, 1983). Os resultados aqui apresentados referem-se a região da Serra da Mantiqueira e parte do vale do rio Paraíba do Sul, cujo retângulo envolvente é delimitado pelos paralelos o 45º30' e 44º30' e s 22º45' e 22º15'.

#### **2. Georreferenciamento**

Um mosaico de imagens Landsat TM(Thematic Mapper) contendo as bandas 2, 4 e 7, georeferenciadas e ortorretificadas, com resolução de 28.5 metros e datas aproximadas ao ano de 1990, pode ser obtido para quase todo o globo através de um servidor de imagens na Internet, o MrSID (NASA, 2002). Estas imagens podem servir como base para novos georeferenciamentos de imagem para imagem. Os procedimentos para a obtenção destas imagens e algumas modificações necessárias para utilização no software SPRING 3.6.02 (Camara et al., 1996) são assim descritas:

- 1. As imagens podem ser obtidas no formato com extensão ".sid" diretamente do servidor MrSid em http://zulu.ssc.nasa.gov/mrsid/.
- 2. Um software gratuito que reconhece este formato é o *MrSid Geoviewer* que pode ser obtido em http://www.lizardtech.com/download. Este software de visualização foi utilizado para exportação da imagem em formato geotiff, reconhecível pelo SPRING 3.6.02.
- 3. Antes de utilizar o *MrSid Geoviewer* para visualizar a imagem é necessária a edição de um arquivo anexo a imagem obtida no servidor MrSid. No arquivo com extensão ".sdw", que serve para indicar as coordenadas iniciais da imagem, é necessária a edição do valor referente a coordenada y segundo a relação y'= y+10.000.000. Esta alteração faz com que a referência inicial da coordenada y esteja de acordo com a convenção utilizada para a projeção UTM(Universal Transverse Mercartor) no hemisfério sul (Franco, 2000) . Para este trabalho foi utilizada a cena S-23-20\_loc.sid, e seu correspondente arquivo S-23-20\_loc.sdw é alterado em um editor de texto comum conforme a relação acima, obtendo-se um novo valor de y igual a 7789511.5 (y' = -2210488.5 + 10000000).
- 4. Utilizando a ferramenta de exportação, define-se área a ser exportada como um recorte da imagem pouco maior que o retângulo envolvente formado pelas coordenadas de interesse e salva-se a imagem no formato geotiff. Utilizando o mesmo recorte, salva-se um segundo arquivo, que conterá informações de georeferenciamento (World file). Este arquivo deve ter o mesmo nome da imagem e extensão ".tfw".
- 5. Em seguida edita-se este arquivo para substituição de virgulas por pontos, que é como o SPRING 3.6.02 reconhece.
- 6. A importação no SPRING 3.6.02 é realizada utilizando a opção Arquivo>importar Tiff/Geotiff com a projeção UTM/WGS84, que é a projeção da imagem exportada pelo MrSid Geoviewer. Para este trabalho, a longitude de origem é "O 45 00 00" e a imagem é remapeada para o projeção do projeto corrente (ex. UTM/SAD69). Desta forma são criados os planos de informação com um nome dado e terminando com 1, 2 e 3 que se referem as bandas 7, 4 e 2 do Landsat TM.

Segue-se então com o georeferenciamento i magem para imagem, utilizando a cena que esteja inserida no mosaico obtido.

## **3. Obtenção de parâmetros atmosféricos**

Uma das dificuldades encontradas na aplicação de modelos como o 6S é a obtenção de parâmetros atmosféricos que servem de entrada para o modelo. Tais parâmetros podem ser obtidos através de coletas *in situ*, o que é impraticável na maioria dos casos. Sendo assim, sugere-se a utilização de modelos padrões de atmosfera que descrevem aspectos generalizados e dependem de condições como tipo de superfície, geometria do imageamento e época do ano (Zullo Jr., 1994). As condições de atenuação da luz na atmosfera são resumidas na chamada profundidade ótica, ou espessura ótica da atmosfera, que no 6S é obtida a partir da visibilidade em conjunto com o volume de constituintes aerossóis para cada tipo de superfície. A profundidade ótica varia de acordo com o espectro, sendo para o 6S, a referência o seu valor para 550nm. Este valor pode ser dado como entrada diretamente no 6S ao invés da visibilidade.

Valores de profundidade ótica da atmosfera podem ser extraídos do GADS (Global Aerossol Data Set), que reúne dados existentes de diferentes medições e modelos extensivos de parâmetros atmosféricos a nível global (Koepke et al., 2002). O GADS é a recompilação de medições reunidas por d'Almeida et al. (1991) incluindo propriedades radiativas de 10 principais componentes de aerossóis para 8 diferentes valores de umidade relativa. A distribuição global de aerossóis para cada componente, incluindo o perfil vertical em uma escala de 5º x 5º Latitude-Longitude para verão e inverno estão disponíveis no GADS.

A obtenção do parâmetro de visibilidade dá-se pela execução de um programa (FORTRAN) para a extração de dados óticos ou microfísicos de um banco de dados anexo. O ano é subdividido em inverno (setembro a fevereiro) e verão (março a agosto), sendo invertido para o hemisfério sul. As propriedades radiativas dos aerossóis são calculadas por meio da teoria de Mie para comprimentos de onda entre 0.3 e 40 μm e para 8 valores de umidade relativa.

Para a região da Mantiqueira e relativo ao período de inverno, foram extraídos os valores de profundidade ótica de 0,238 e 0,156 correspondentes as Latitudes –20 e –25 respectivamente. Na execução do 6S, estes valores estão relacionados com visibilidade de 21.51 e 36.49 Km. O segundo valor foi escolhido, por estar mais coerente com a realidade da imagem, dia limpo, e com o conhecimento de observação em pontos altos da região, que podem facilmente proporcionar visibilidade de mais de 40 Km.

Os dados relacionados aos aerossóis utilizados no GADS podem ser extraídos pelo OPAC (Hess et al., 1998). Este software similar disponibiliza as propriedades óticas no intervalo espectral solar e terrestre das partículas atmosféricas (gotas d'água, aerossóis e cristais de gelo) para os modelos atmosféricos padrões, ou uma combinação destes, inclusive com disponibilidade de se inserir dados sobre constituintes em diferentes camadas da atmosfera. Um dos parâmetros óticos utilizados neste trabalho foi a visibilidade igual a 63Km, como valor médio para umidade relativa de 80% entre uma atmosfera limpa e semi limpa.

#### **4. Correção atmosférica**

A primeira tentativa de correção atmosférica foi realizada utilizando-se do método de subtração do pixel escuro, ou DOS (Chavez Jr.,1988). Na imagem ETM+, o nível digital (ND) de correção resultante da análise dos pixels escuros (sombra) para a banda 1 foi de 57 e de 41, 30, 19, 5 e 3 para as bandas 2, 3, 4, 5 e 7, respectivamente. A escolha dos pixels escuros foi realizada com amostras em sombras situadas, em grande parte, próximas à altitude média da área de estudo (1500 a 1600m).

O segundo método utilizado para correção atmosférica foi usando o modelo de transferência radioativa 6S (Second Simulation of the Satellite Signal in the Solar Spectrum) apresentado por Vermote et al. (1990). Por se tratar de um método baseado em parâmetros físicos da atmosfera, este método proporciona maior precisão no cálculo dos valores de radiância e reflectância das superfícies terrestres a partir dos dados de satélite. Da mesma forma torna-se difícil encontrar estimativas corretas para os parâmetros atmosféricos atuantes em uma imagem, sendo necessárias simplificações e o uso de modelos padrões de atmosfera (Zullo Jr., 1994)

Sugere-se uma transformação pixel a pixel, sendo previamente elaborada uma equação que possa, a partir de respostas na banda 1 (ETM+), obter o valor de densidade ótica caracterizando a atenuação da atmosfera. Entretanto neste trabalho considera-se uma condição homogênea para toda a imagem.

As bandas da imagem ETM+ com seus valores digitais originais em formato simplificado ".raw" serviram de entrada para o 6S. foram escolhidos a altitude média (1550m) e a altitude piso (500m) como valores de entrada. O modelo atmosférico mais adequado é o tropical e o modelo continental de aerossóis, sendo escolhidos para a execução do 6S.

Para efeito de análise foram realizadas subtrações entre as imagens resultantes das diferentes execuções para correção atmosférica utilizadas neste trabalho. O resultado da subtração entre as imagens corrigidas pelo método Chavez e pelo método 6S é apresentado a seguir.

## **5. Análise da correção atmosférica para o cálculo de albedo**

Uma análise comparativa das imagens corrigidas pelos dois métodos citados neste trabalho é apresentada com o intuito de se quantificar a influência destes no cálculo do albedo.

A transformação dos valores digitais para valores de reflectância foram realizadas de acordo com as características do sensor, como descreve Luiz et al.(2002). A partir destes valores foram realizadas as comparações.

Valores de irradiância exoatmosférica corrigidos para o dia do ano em que se deu o imageamento foram utilizadas. Os valores foram obtidos do software IPW, *Image Processing Workbench* (Frew, 1990), que ainda disponibiliza um conjunto de cálculos para irradiância solar sobre um modelo numérico do terreno (MNT). Como resultado, é notada uma pequena modificação nos valores de reflectância, 2,8% para todas as bandas. Por causa de aproximações, como no cálculo da distância Terra-Sol, esta alteração pode não ser um refinamento, mas para efeito de análise dos resultados do IPW é considerada neste trabalho.

Para o cálculo do albedo, os valores de reflectância são obtidos a partir da f órmula:

$$
\mathbf{r} = \mathbf{p}.D^2.Rad \bigg/ E.\cos(z)
$$

onde *D* é a distância Terra-Sol, *Rad* é o valor de radiância captado pelo sensor, *E* é a irradiância e *z* o ângulo zenital solar.

A distância *D* já é considerada nos valores de irradiância *E* obtidos no IPW.

Para efeito de análise, foi realizada a execução do 6S para uma visibilidade de 63Km (densidade ótica igual a 0,1369). Comparando seus resultados com a execução realizada para densidade ótica igual a 0,156 (36,49Km de visibilidade) percebe-se que uma alteração de 106, 41, 28, 66, 53 e 54% para cada banda em uma amostra de vegetação em altitude média.

Em relação a diferentes altitudes (1800m e 500m) a banda 1 pode ter uma variação de 400% e a banda 3 de 8% com referência na execução para 500m. As demais bandas recebem pouca alteração: -2,7%, -0,56, -0,47% e –0,21% para as bandas 7, 2, 4 e 5, respectivamente. O valor negativo corresponde a um maior valor obtido em relação correção de referência.

Embora com baixos valores de reflectância, o comportamento espectral da vegetação é observado nos quatro primeiros gráficos que seguem.

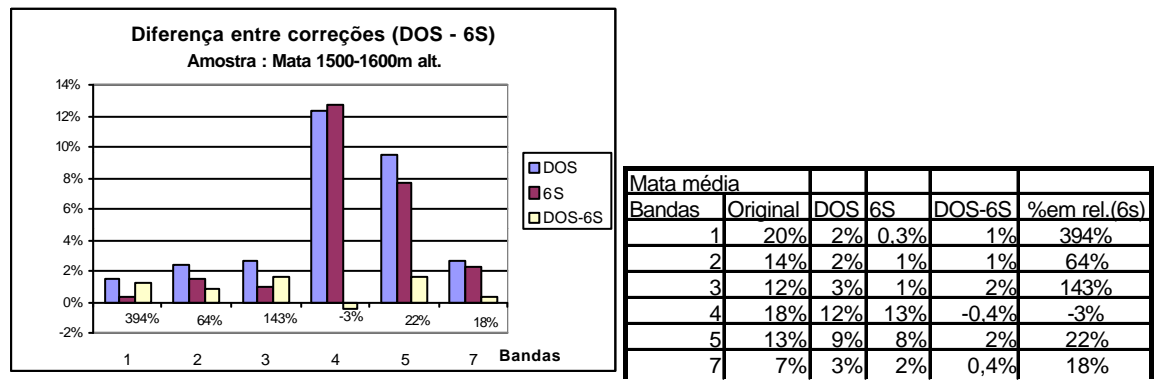

**Figura 1 -** Referente a uma área vegetada localizada na altitude média.

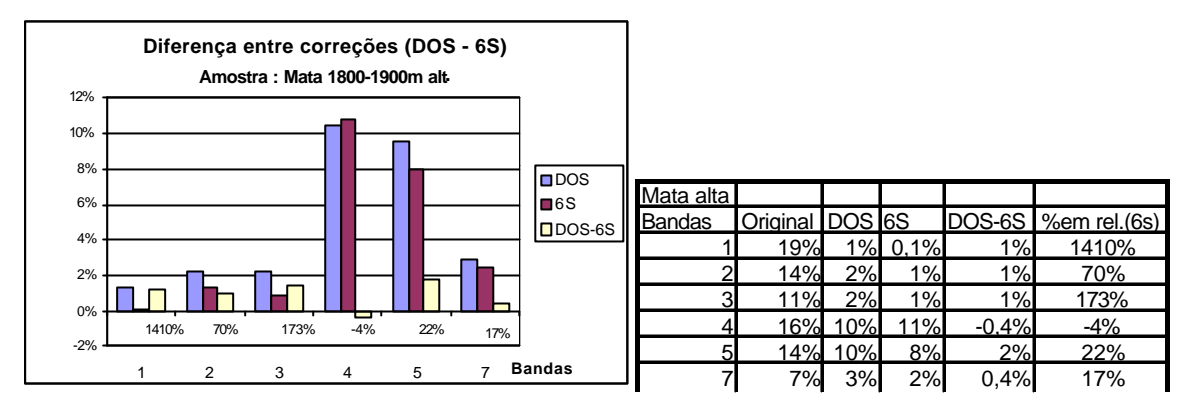

**Figura 2 -** Referente a uma área vegetada, provavelmente de mata de araucária, dentro do Parque Estadual de Campos do Jordão, P.E.C.J., SP.

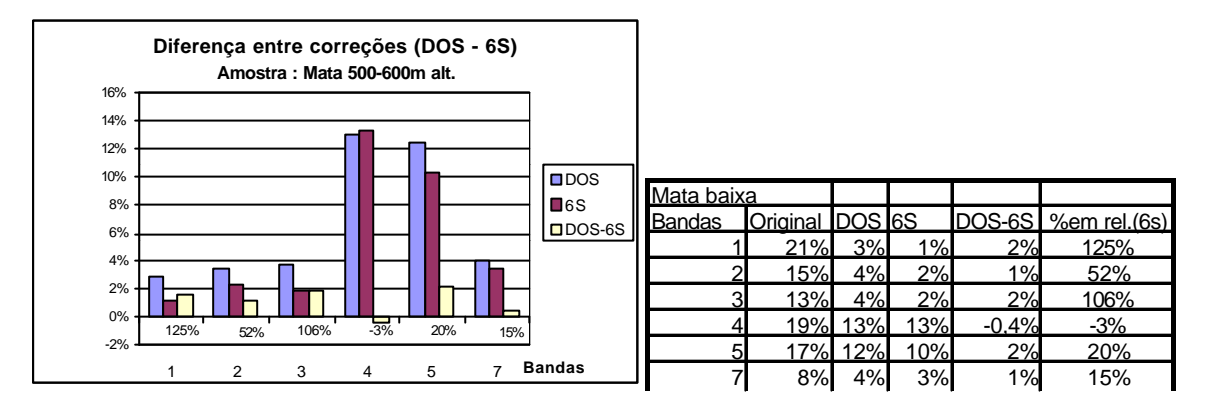

**Figura 3 –** Referente a uma área de reflorestamento de Pinus à margem do rio Paraíba do Sul.

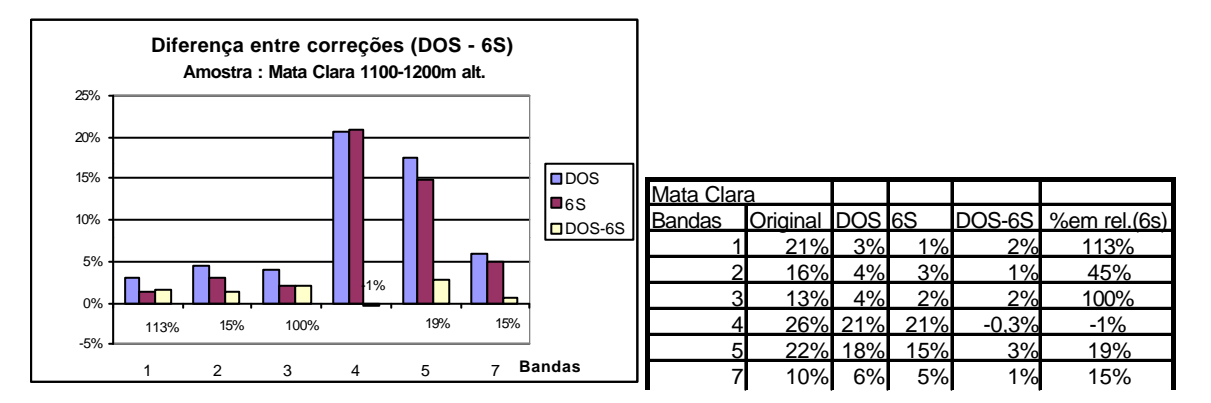

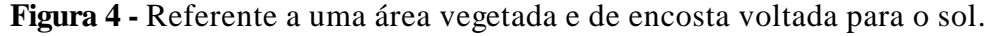

A variação altimétrica dos efeitos de correção atmosférica é observada nos resultados referente ao 6S. Percebe-se maior decréscimo dos valores nas três primeiras bandas em maiores altitudes, porém há pouca diferença em relação a altitude média. Para regiões em baixas altitudes a reflectância é maior por restar radiação de percurso ainda não corrigida em ambos os métodos.

Observa-se também que as bandas 1,2 e 3 são apresentam maiores diferenças entre os dois métodos de correção, sendo que a banda 2 foi a que obteve menor variação entre elas.

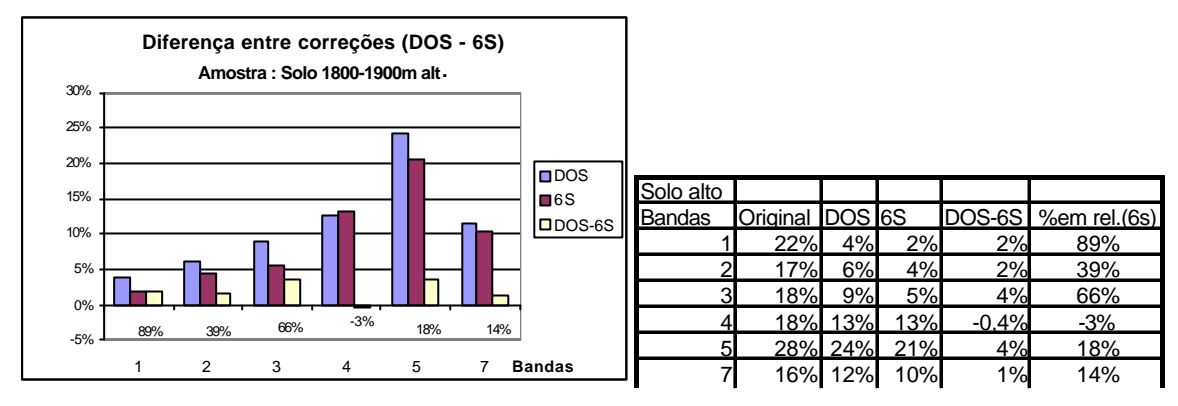

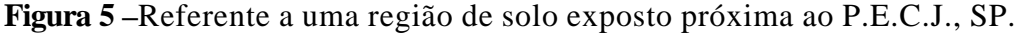

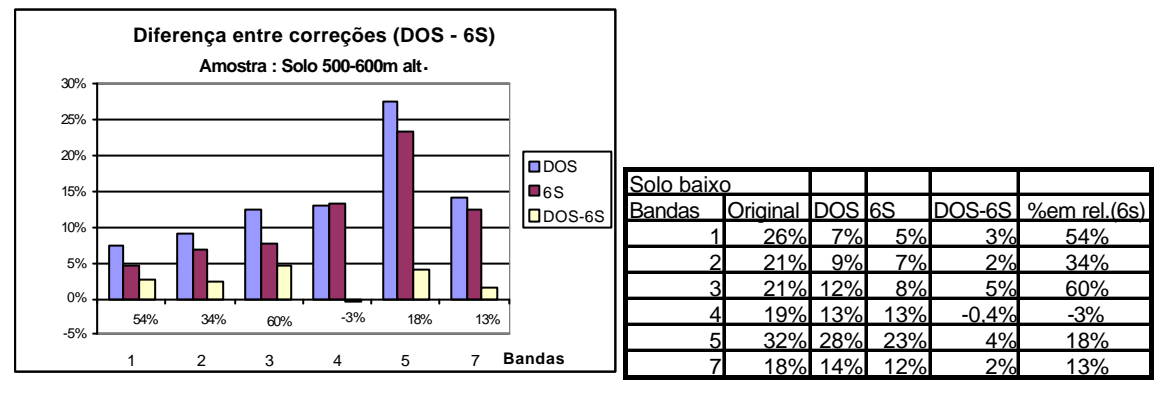

**Figura 6 –** Referente a uma área de solo exposto na parte baixa do vale do Paraíba.

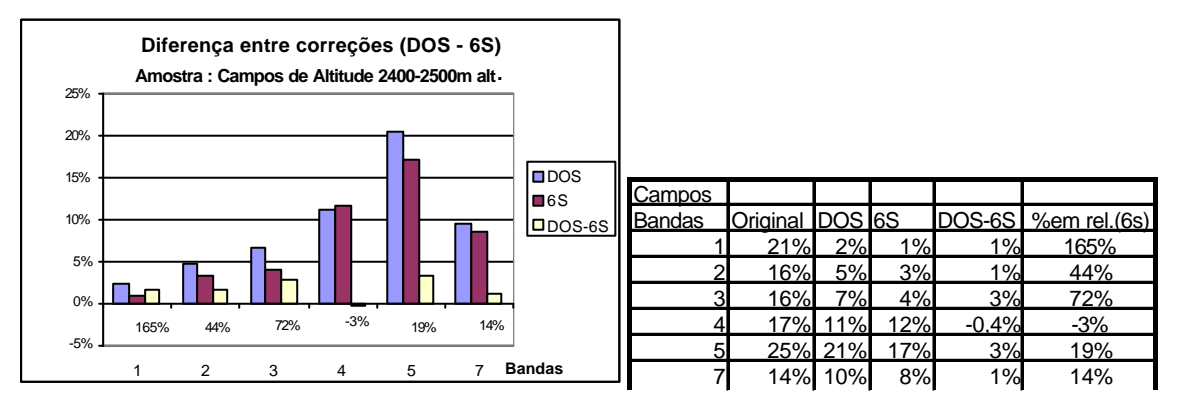

**Figura 7 –**Referente a uma área de campos de altitude e terreno pedregoso no Parque Nacional de Itatiaia, RJ.

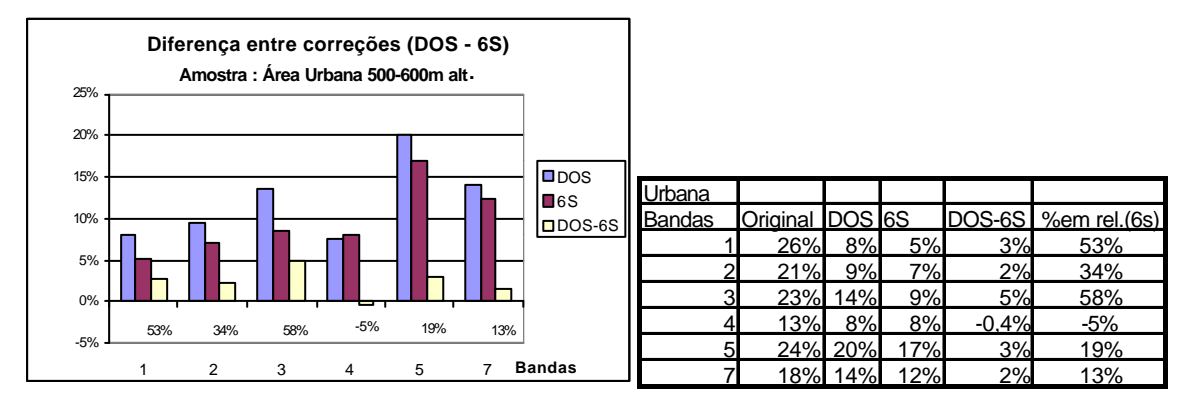

**Figura 8 –** Referente a uma parte da área urbana de Cruzeiro, SP.

Existe uma similaridade grande entre as correções para a banda 4, faixa do infra vermelho próximo que corresponde a maior resposta da vegetação. Observa-se ainda uma homogeneidade na subtração das correções para todas as bandas em relação a banda 4.

Como as bandas 5 e 7 recebem menor atuação da atmosfera sua alteração é reduzida, ocorrendo uma menor variação da banda 7 em relação banda 5.

## **6. Estimativa de Albedo da Superfície**

Imagens (NDs) com valores corrigidos para o efeito atmosférico podem ser transformadas em modelos numéricos com valores de reflectância da superfície. A partir daí, a reflectância derivada do visível, infravermelho próximo e médio obtidas nas bandas espectrais 2, 4 e 7 do Landsat ETM+ são combinadas em uma medida de albedo pelo uso de formulas com pesos para cada banda. Dugay e LeDrew (1992) descrevem a formulação destes pesos para o sensor TM (Thematic Mapper). Observa-se que no intervalo espectral onde estão contidas as bandas do TM e ETM+ a curva de irradiação solar tem característica quase linear devido a "janelas atmosféricas". Sendo assim, baseado nos intervalos espectrais do sensor TM, são propostos novos pesos para o ETM+ a partir de regras de três, apresentado nas equações abaixo:

Para áreas com vegetação, ou razão ETM+4/ETM+2 > 2:

Albedo =  $0.526(p[ETM2]) + 0.310(p[ETM4]) + 0.108(p[ETM7])$ Para áreas sem vegetação, ou razão  $FTM+4/FTM+2 \geq 2$ .

Albedo =  $0,526(p$  [ETM2]) +  $0,406(p$  [TM4])

O cálculo de albedo sobre as imagens corrigidas é apresentado nas figuras seguintes.

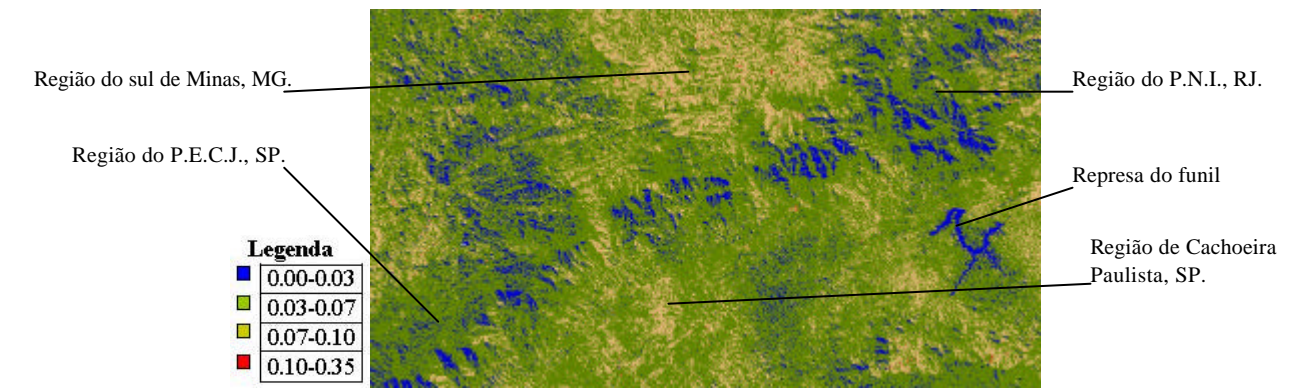

**Figura 9 -** Mapa de albedo resultante da imagem corrigida pelo método 6S, com altitude 1550 m e profundidade ótica 0.156 como parâmetros de entrada.

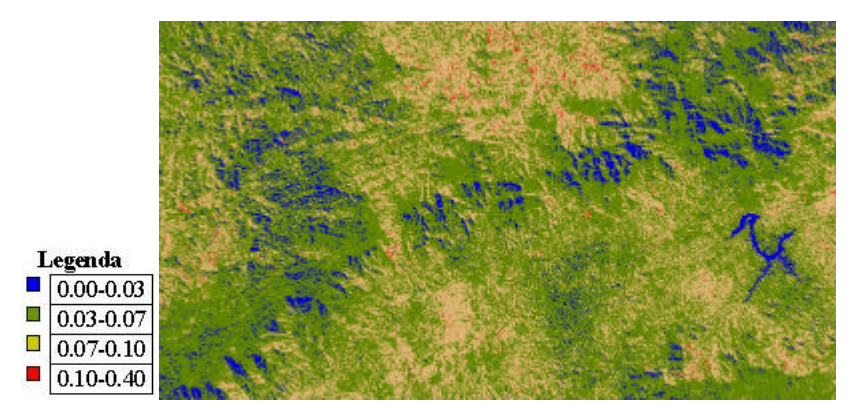

**Figura 10 -** Mapa de albedo resultante da imagem corrigida pelo método usando a imagem corrigida pelo Chavez.

Os valores máximos de albedo encontrados foram de 0,34 para a imagem corrigida pelo 6S e 0,41, quando corrigida pela subtração do pixel escuro (DOS).

O efeito de sombra ainda é notado, reduzindo os valores de albedo. Para este caso sugere-se uma avaliação da superfície local e atribuição de valores das regiões vizinhas, considerando que tenham mesma cobertura do solo. Faz-se necessário também a correção da radiométrica em relação a topografia, que pode ser realizada através de metodologias já existentes e que fazem uso do modelo numérico do terreno, acoplando-se a produtos do IPW.

### **7. Conclusões**

Os métodos de correção atmosférica consideram situações homogêneas para toda a imagem e, no caso do 6S, baseia-se em parâmetros modelos generalizados de constituintes atmosféricos. Embora isso ocorra as bandas 2, 4 e 7, utilizadas no cálculo do albedo, são as que encontram maior similaridade entre os métodos de correção apresentados.

O cálculo de albedo pode ser sub-estimado para áreas vegetadas de grandes altitudes, utilizando o 6S, e superestimado para baixas altitudes. Entretanto há uma maior correlação entre regiões de alta e média altitude, devido a diminuição de aerossóis nessas regiões.

Estudos relacionados a vegetação na região da Serra da Mantiqueira dependem menos do que se esperava dos métodos de correção atmosférica. Entretanto, para este caso, correções do efeito topográfico ainda se fazem necessárias.

#### **8. Referências**

Vermote, E.; Tanré, D.; Deuzé, J. L.; Herman, M. e Morcette, J. J. Second simulation of the satellite signal in the solar spectrum: An overview. *IEEE Transactions on Geoscience and Remote Sensing*, v. 35, p. 675-686, 1997.

Chavez Jr., P.S. An improved dark-object subtraction technique for atmospheric scattering correction of multispectral data. *Remote Sensing of Environment*, v. 24, p. 459-479, 1988.

NASA. *ESAD-MrSid Image Server*. Disponível em < http://zulu.ssc.nasa.gov/mrsid >. Acesso em: 16 ago. 2002.

Camara, G.; Souza, R.C.M.; Freitas, U.M.; Garrido J. SPRING: Integrating remote sensing and GIS by objectoriented data modelling. *Computers & Graphics*, v. 20, n.3, p. 395-403, 1996. Disponível em <http://www.dpi.inpe.br/spring>. Acesso em 10 set.. 2002.

Koepke, P.; Hess, M.; Schult, I.; Schettle, E.P. *Global Aerossol Data Set*. [on line] Disponível em <http: //www.lrz-muenchen.de/~uh234an/www/radaer/gads.html >. Acesso em 15 out. 2002.

Zullo, Jr., J. *Correção Atmosférica de Imagens de Satélite e Aplicações*. Tese de Doutorado. Faculdade de Engenharia Elétrica/Unicamp. Campinas/SP. 1994. 190p.

Oke. T.R. *Boundary Layer Climates*, 2a. Edição. London: Methuen & Co., 1987.

Dugay, C.R. e LeDrew, E.F. Estimating surface reflectance and albedo from Landsat-5 Thematic Mapper over rugged terrain. *Photogrametric Engineering & Remote Sensing*, v. 58, n. 5, p. 551-558, 1992.

Sjoberg R.W. e Horn, B.K.P. Atmospheric effects in satellite imaging of mountainous terrain. *Applied Optics*, v. 22, n. 11, 1983.

Franco A. C*aracterísticas de las coordenadas UTM y descripción de este tipo de coordenadas*. [on line] Disponível em <http://www.uco.es/~bb1rofra/documentos/utm/coordenadas\_utm.html >. Acesso em 15 out. 2002.

Frew, J. *The Image Processing Workbench*. PhD Thesis, Department of Geography, University of California, Santa Barbara, 1990. 382 p.

Luiz, A.J.; Gürtler, S.; Gleriani, J.M.; Epiphânio, J.C.N.; Campos, R.C. Reflectância a partir do número digital de imagens ETM+. *No Prelo*, 2002.

Hess, M.; Koepke, P.; e Schult, I. Optical Properties of Aerosols and Clouds: The software package OPAC, *Bulletin of the American Meteorological Society*, v.79, p. 831-844, 1998.